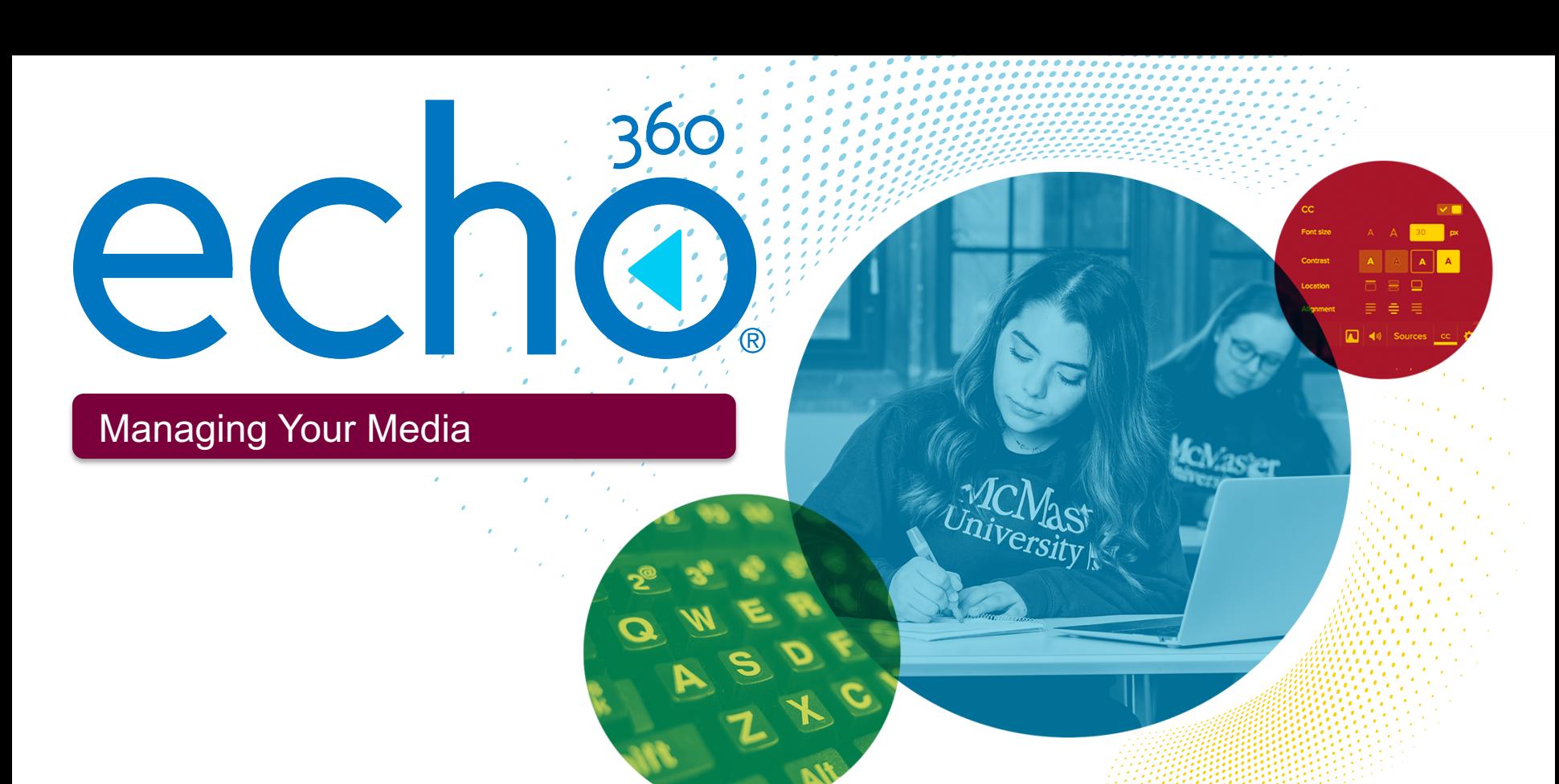

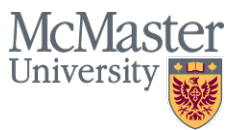

Learning Objectives

- Understand the types of media available in Echo 360
- Explore different sharing options
- How to edit a video
- How to edit a transcript
- How to create Interactive Media
- How to create polls (activity slides)

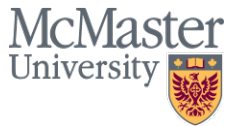

Types of media

## **Polls**

There are 5 types of interactive activity polls: multiple choice, short answer, image poll, ordered list and numerical.

# $\bullet$

## **Video (or Audio)**

Videos can be uploaded, captured directly to Echo 360 or live-streamed to a class.

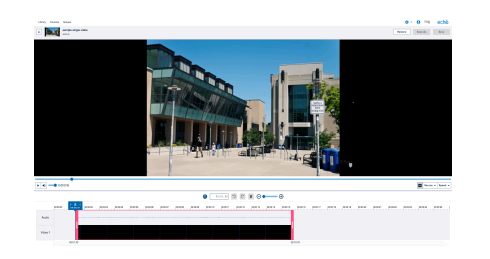

## **Slide Presentation**

Upload a .PDF slide deck. Polls can be included in a slide presentation for interactive learning moments.

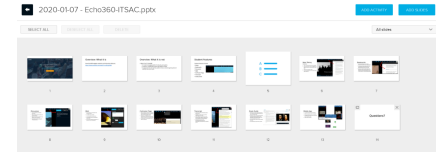

#### **Interactive Media**

Polls can be added to a video, creating a new type of content called Interactive Media.

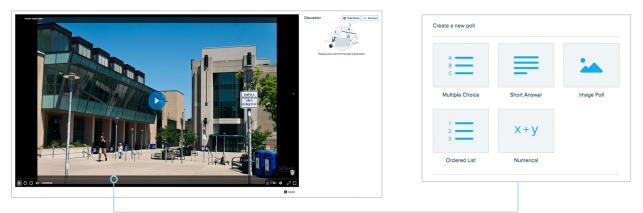

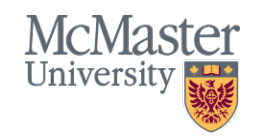

Media Library – Your online storage drive

All media is stored in your **Library**.

- All your media (slide PDFs, Videos, Audio files, Interactive Media and Polls) are *warehoused* in your Library.
- Media can be shared or "published" to **courses** or **groups** for student access
- Media can be **shared** with other instructors
- You can create embed **links** for media
- You can **edit** and manipulate your media files in your Library
- You can apply basic **searches** and **filters**  to sort your media files
- Media can be republished year after year

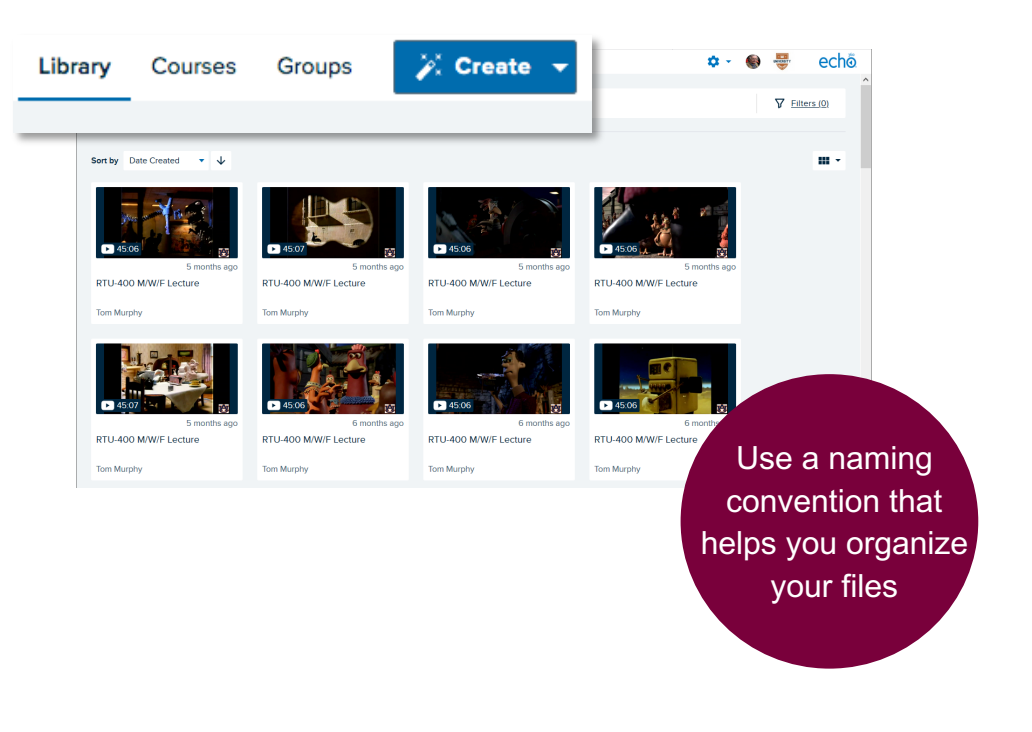

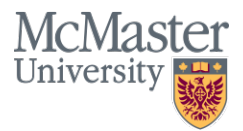

Sharing media from your Library

- Sharing media creates a **reference**  to the original media file in your **Library**
- It does not create new instances of that file
- You can share or "publish" files to multiple classes
- Any edits made to the original file affect every published destination that file has been shared

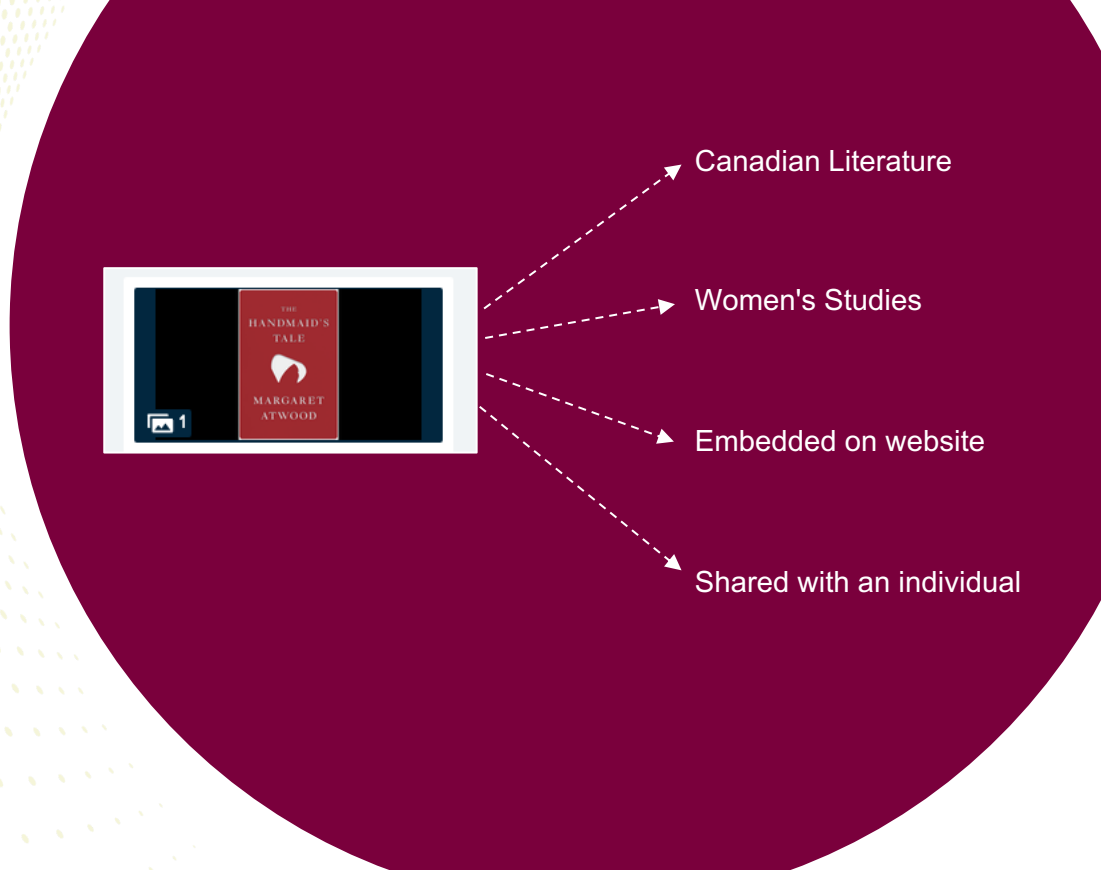

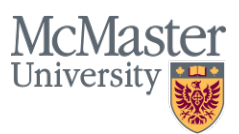

Creating external links and embed codes

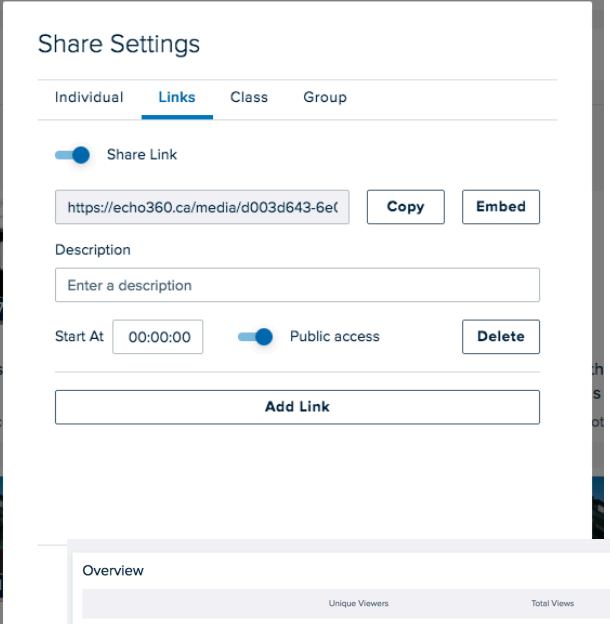

**Videos** and **Audio** files can be shared **internally** or **externally** using links or embed codes

You control access to those links

- **Public**: anyone can view anonymously
- **Authenticated**: viewers must sign-in with their McMaster Echo 360 credentials

Video views from links are tracked separately from video views in Echo 360 classes

\*Slide Presentations and Interactive Media can only be shared within Echo 360

McMaster

Universit

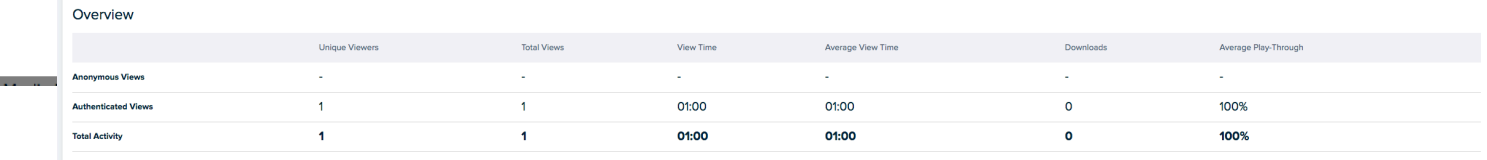

Last 12 months

## Editing video timelines

You can perform basic video edits in Echo 360. You can trim the beginning/end of a clip or cut out sections.

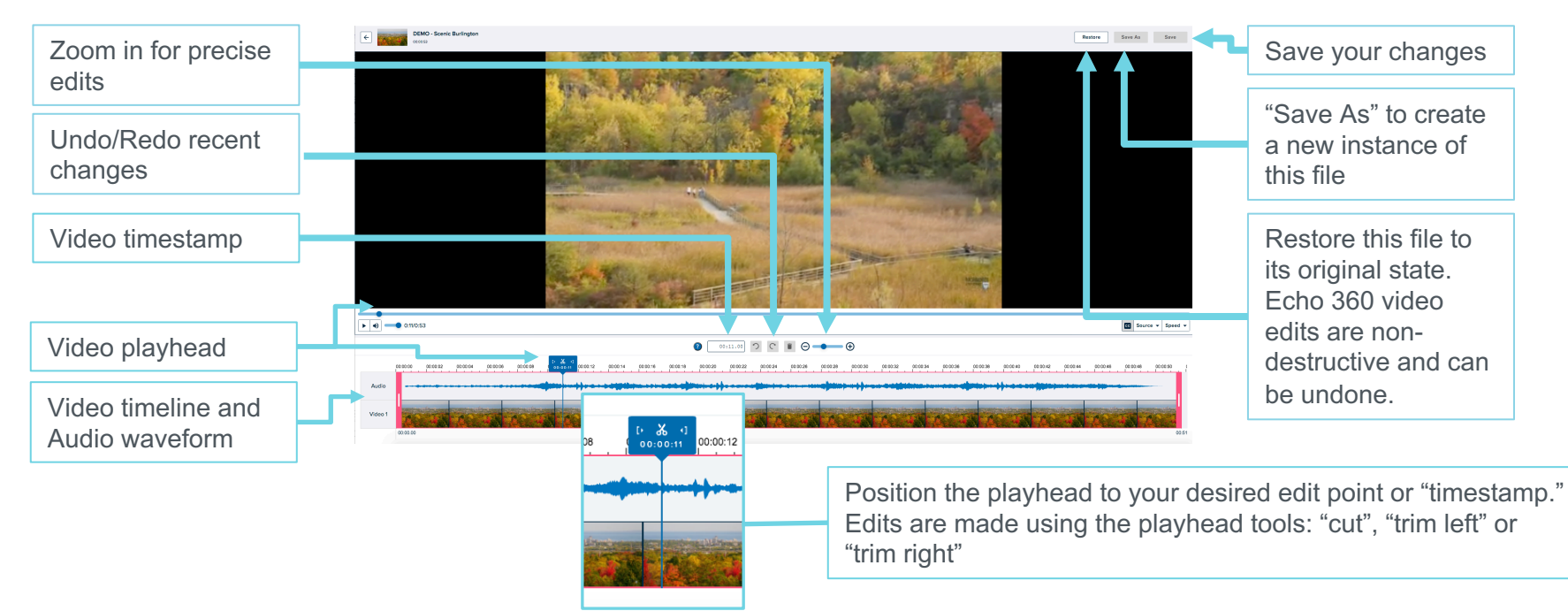

Note: insert edits, overlays or audio corrections require a more robust video editor. McMaster staff can access Camtasia for free.

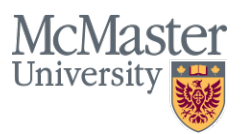

## Editing transcripts

Echo 360 automatically creates a video transcript using Amazon's Automatic Speech Recognition (ASR). These transcripts can be edited for accuracy and applied as closed captions. Students can search for keywords in the lecture.

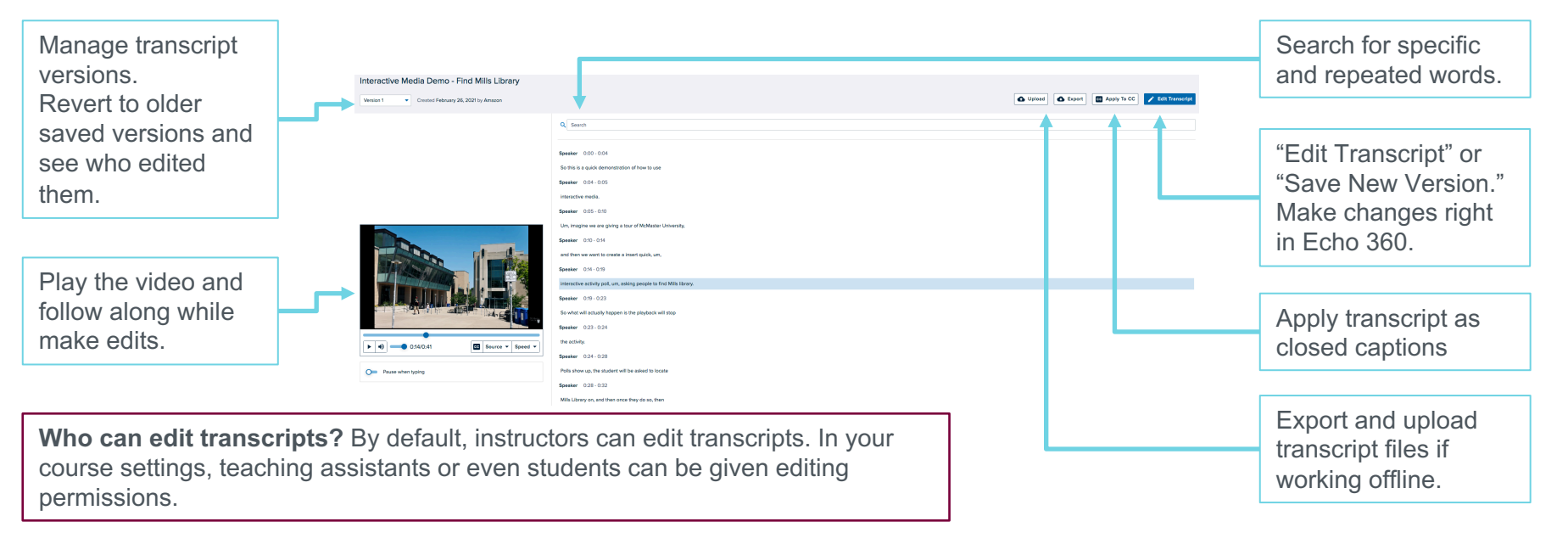

Note: ASR transcripts are **reprocessed** every time a video timeline edit is made. Make video edits **before** making transcript edits.

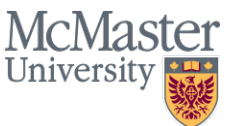

Creating Interactive Media

Interactive Media is a **video** that has a **poll** (or multiple polls) embedded at a specific timestamp. Playback is paused and "gated" such that students cannot advance playback until they have answered the poll question.

- Interactive Media is created from a video but the act of adding a poll creates an entirely new type of media called "Interactive Media."
- Interactive Media timelines cannot be edited. Perform any timeline edits to the video **before** adding polls.
- Interactive Media transcripts can be edited just as video transcripts.

Polls cannot be embedded at the exact beginning or end of a video. The timestamp must be at least one second from the start/end. Likewise, multiple polls cannot be embedded at the exact same timestamp and must be at least one second apart. **Recommended: when recording videos, build in a planned pause or still frame to account for polls.**

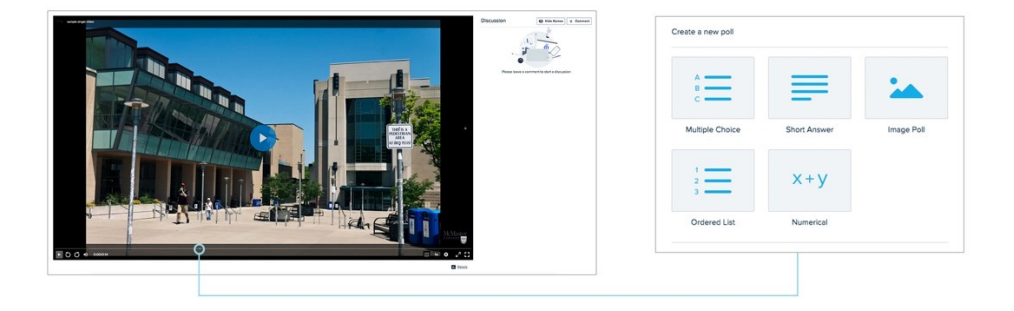

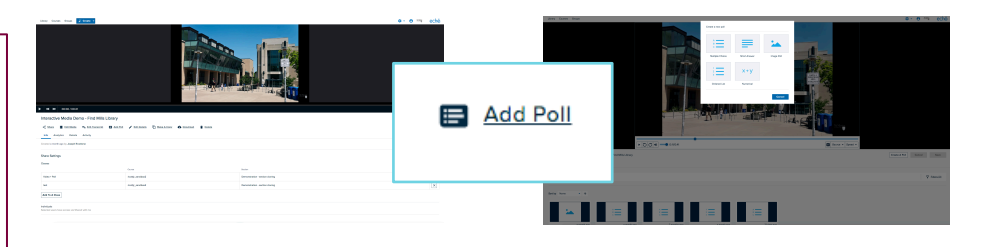

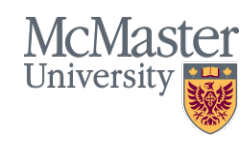

# Getting Support

Eco 360 is supported by Campus Classroom Technologies (CCT) through McMaster University Library.

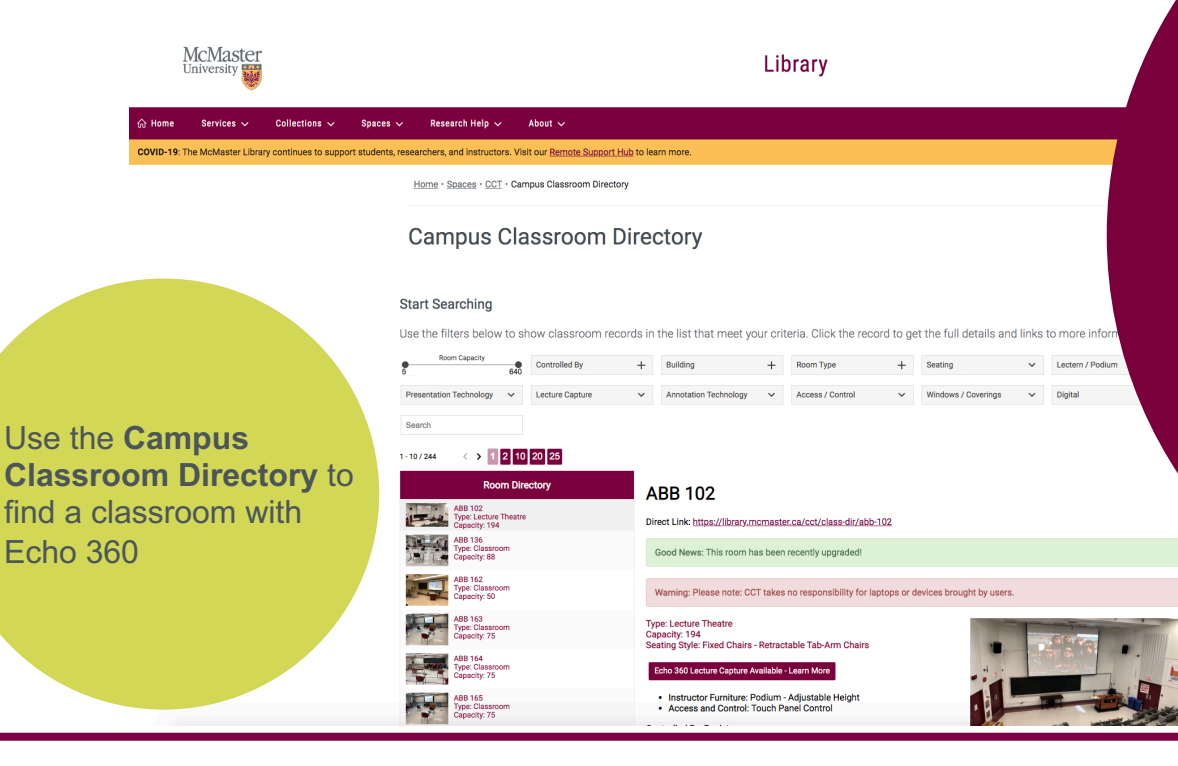

# Contact:

Ask a Librarian

# **CCT** X22761 cct@mcmaster.ca

## echo360@mcmaster.ca

McMaster

University